# **MODEL 3250M**

 **/ TDS/ /** 

**JENCO ELECTRONICS, LTD.**

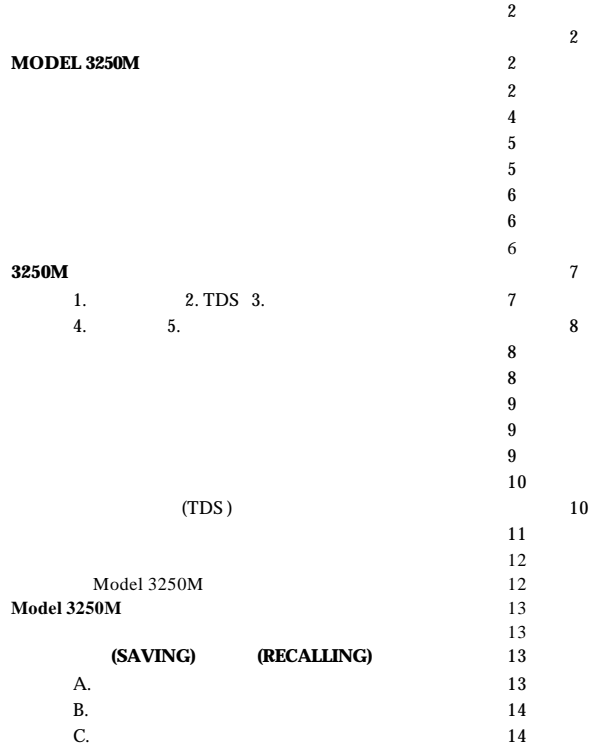

#### **RS232C** 15

简介 15 准备联机 15 **15** that is not in the state  $16$ 规格 17

准备标准溶液 18 保证 18

> $\bullet$  and the contract of  $\bullet$  , the contract of  $\bullet$  $\bullet$  , , , , , , , , ,  $\text{TDS}$ ,  $50$

- $\bullet$
- $0.300 \sim 1.000$
- $(0.1, 1.0, 10$ cm<sup>-1</sup>)
- $\bullet$
- $\bullet$  AAA  $\bullet$  UL AC (Adaptor , 9VDC , 100 mA)

, which is a set of the contract of the contract of the contract of the contract of the contract of the contract of the contract of the contract of the contract of the contract of the contract of the contract of the contr

2

- "  $LO$  BAT" ( ),
- $\bullet$  RS-232C ,

### **MODEL 3250M**

 $\qquad \qquad$ 

 $,$ 

1. **[MODE]** : a.  $\qquad \qquad$ ,  $\qquad \qquad$ :  $(TDS)$ b.  $\qquad \qquad$ ,  $\qquad \qquad$ ),  $\overline{a}$ 2. **[CAL]** :  $\qquad \qquad ,$ **3.** [ **]** : a.  $\qquad \qquad$ , b. TDS , (LCD "AUTO" )  $(LCD \t MAN"$   $)$  ( /  $\overline{\phantom{a}}$ c.  $\qquad \qquad , \qquad \qquad \qquad \qquad \qquad \qquad \qquad \qquad \qquad \qquad \qquad \qquad .$ 4.  $[$  ] : a. b.  $\frac{1}{\sqrt{2\pi}}$ , ( ) 5. **[ENTER]** :a. 钟可将测量数据储存在副显示地址内存储器中. b.  $\qquad \qquad$  ,  $\qquad \qquad$  "RC"  $\overline{a}$  $\angle$  , TDS/,  $\angle$ c. the contract of the contract of the contract of the contract of the contract of the contract of the contract of the contract of the contract of the contract of the contract of the contract of the contract of the contrac

6. **[ON/OFF]** :

**7. [Ñ**] & **[ENTER]** :

用此功能.

 6 1 ↓ ↓

3

 $\overline{\phantom{a}}$ 

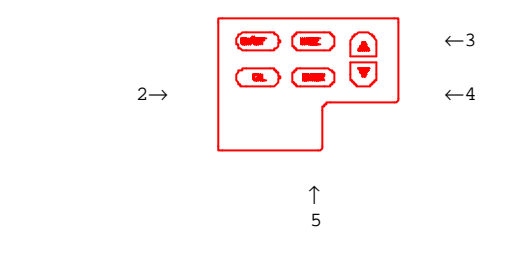

$$
\begin{matrix} & & \\ & & \end{matrix}
$$

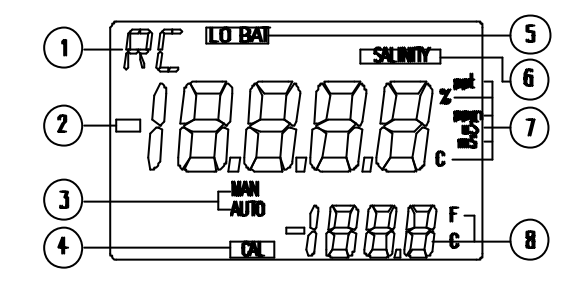

1. " **RC** " – The contract of the set of the set of the set of the set of the set of the set of the set of the set of the set of the set of the set of the set of the set of the set of the set of the set of the set of the s " RC "  $\,$ 

2. 主显示 3. " **MAN** " / "**AUTO**" – (Autoranging) " AUTO" ,  $(Manual range)$ "  $MAN$  " 4. "**CAL**" – "CAL" – "CAL" .  $5.$ " **LOBAT** " – 6. **" SALINITY** " & "ppt"-7. a. " **uS** " (microsiemens), " **mS** " (millisiemens)– 示现在是在电导度显示模式. **b.** " **ppm** "(**p**arts **p**er **million**) – (TDS) 示现在是在 TDS 显示模式. c. " **ppt** "(**p**arts **p**er **thousand**) – TDS , and  $\frac{1}{2}$  ppt 示现在是在 TDS 显示模式. d. "  $\circ$  **C** " –  $\qquad \qquad$ e. "  $\%$  " (percent) –  $\qquad \qquad .$ 8. 次显示

连接器 **(**参照图三**)**

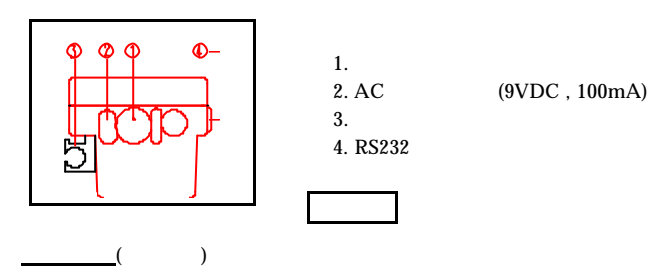

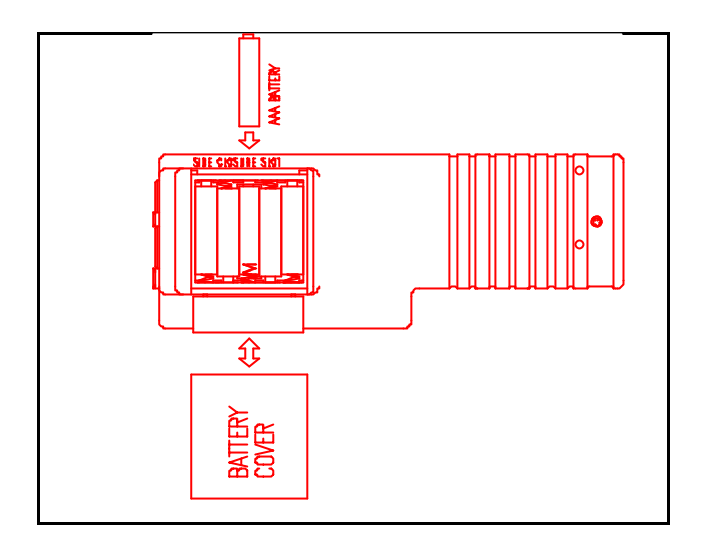

 $\bullet$ 

仪器的开机及关机

 $\,$ , LCD "**LO BAT**" ,  $1 \qquad , \qquad \qquad , \qquad \qquad , \qquad \qquad ,$ 

 $\begin{array}{lll} \text{ON} \,\, / \,\, \text{OFF} & \quad , \\ \text{AC} & \quad & \quad , \end{array}$  $AC$  , we can note that  $AC$ ,  $LCD$ 

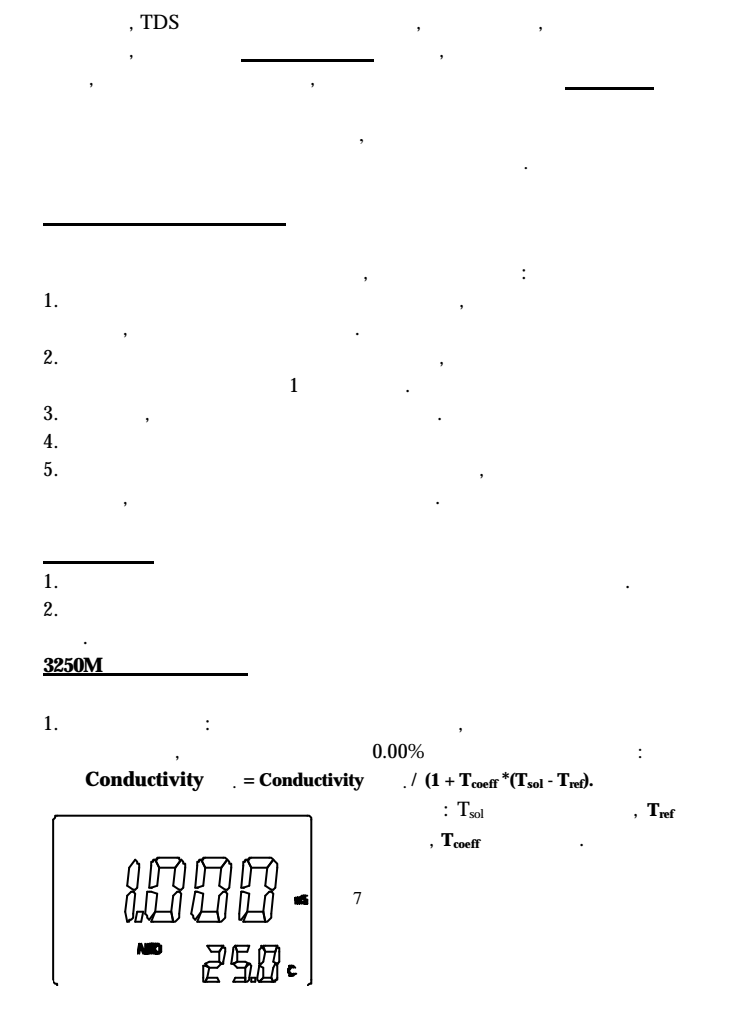

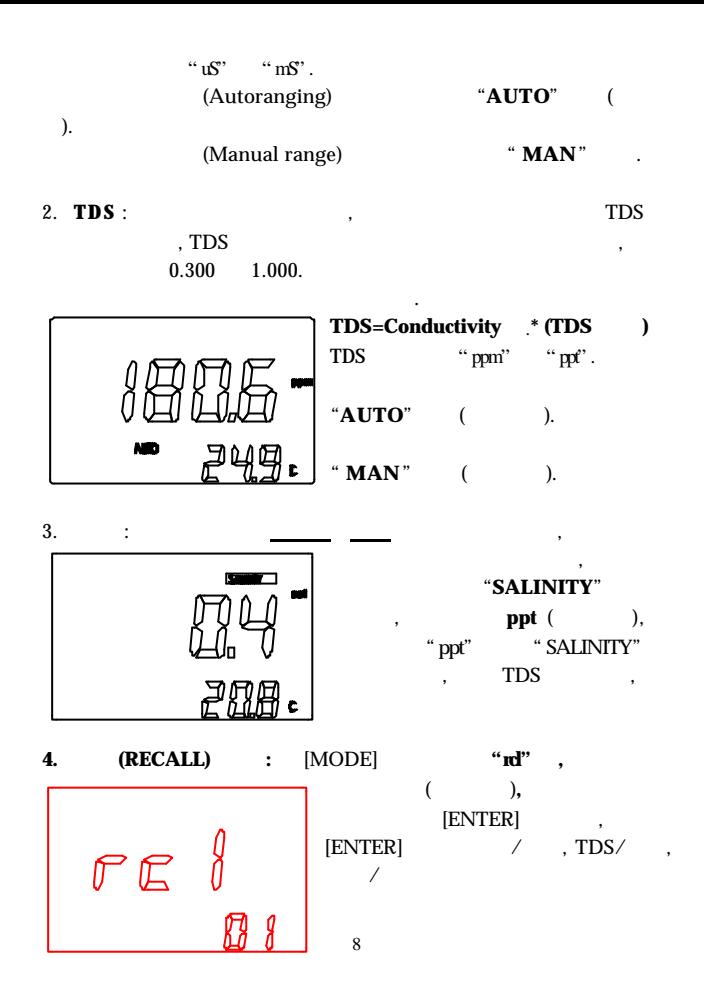

# 存的数据, 并可按 [ **]** [ ] 键去选择不同的地址.

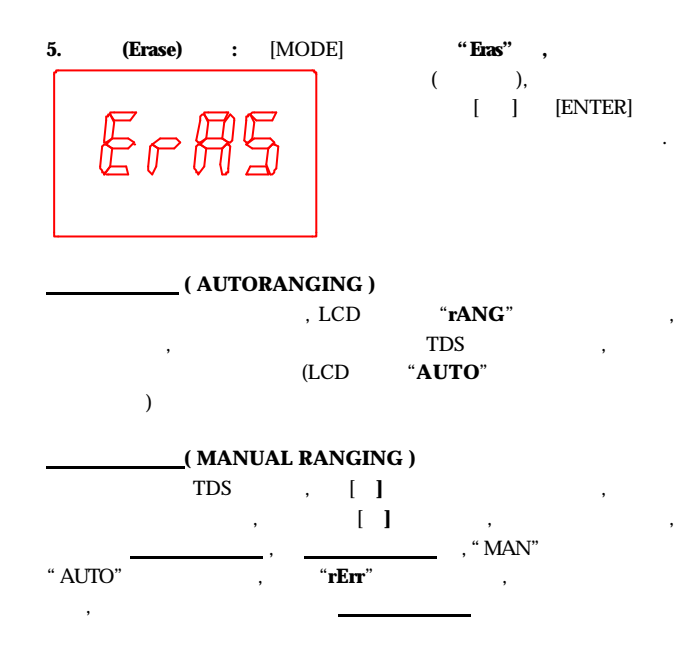

#### **(BASIC PROBE CELL CONSTANT)**

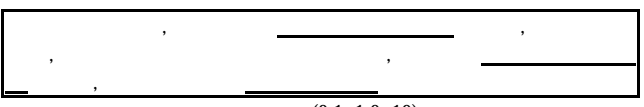

 $(0.1, 1.0, 10)$ ,

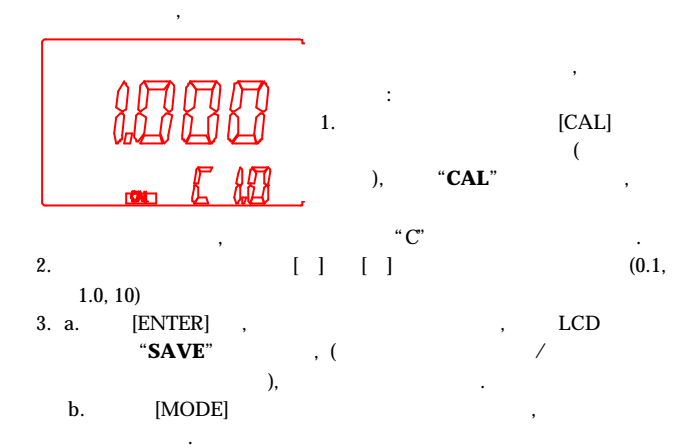

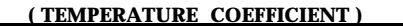

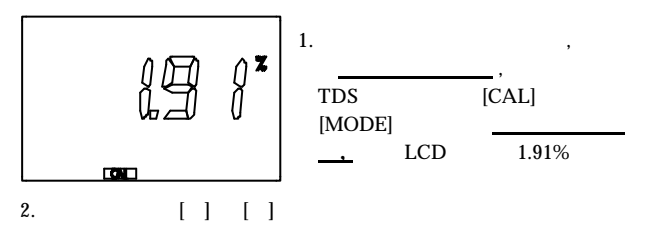

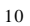

# 3. a.  $[ENTER]$  ,  $LCD$ "**SAVE**" ,

b.  $[MODE]$  ,

#### ( TEMPERATURE REFERENCE )

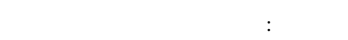

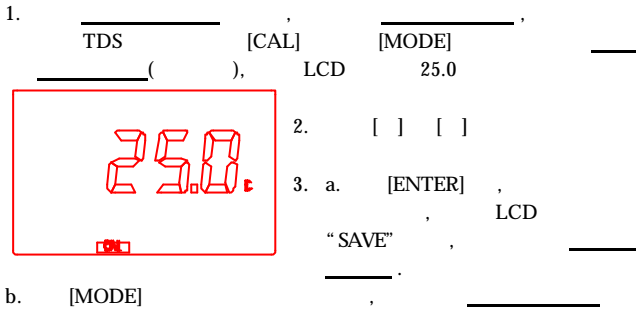

 $\mathcal{L}_{\mathcal{B}}$ 

总溶解固体量**(TDS )**因子的设定

 $0.300 \qquad 1.000$  $\overline{\phantom{a}}$ , experimentally  $0.500$ 

11

粗略的总溶解固体量.

其设定的步骤如下 : 1.  $\begin{bmatrix} [CAL] \\ (1) \end{bmatrix}$   $\begin{bmatrix} [ MODEL] \\ (2) \end{bmatrix}$   $\begin{bmatrix} [MODE] \\ (3) \end{bmatrix}$  $($  ),  $"CAL"$  "tds" , the contract of the contract of the contract of the contract of the contract of the contract of the contract of the contract of the contract of the contract of the contract of the contract of the contract of the contrac

- 2.  $[ ] ] [ ]$
- $\begin{tabular}{lllllllllll} 3. & & [ENTER] & , & & & & \text{LCD} \\ \hline \text{\tt ``SAVE''} & , & & TDS & , & & [MODE] \end{tabular}$  $\begin{tabular}{ll} TDS \\ , \end{tabular} \quad , \quad \quad \text{[MODE]} \\ \end{tabular}$  $\mathcal{L}$ , and  $\mathcal{L}$  TDS

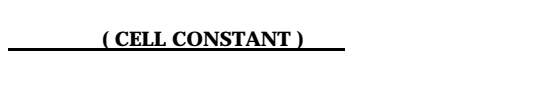

 $\mathbf{C}$  : (  $\mathbf{C}$ 长时间未使用时,请先选择正确的探棒常数种类 , 再开始此校正)

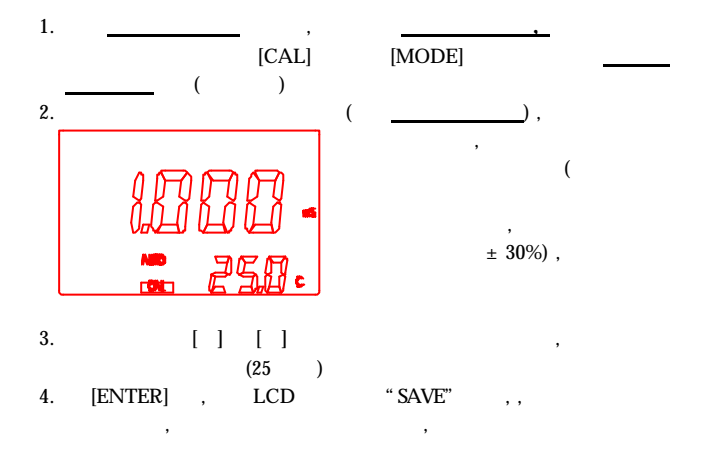

" OVER" "UNDR"

显示也会回到正常电导显示模式 .

在校正之前要先做下列事项**:** 1.  $\blacksquare$ 2.  $\hspace{1.6cm}$ ,  $\hspace{1.6cm}$  $3.$   $\hspace{1.5cm}$ ,  $\hspace{1.5cm}$ ,  $\hspace{1.5cm}$ ,  $\hspace{1.5cm}$ .

 $4.$ .

### **Model 3250M**

1.  $\blacksquare$ 2.  $\blacksquare$  $3.$ a.  $50 \text{ mS}$ b.  $1 \text{ mS}$ c.  $10 \text{ mS}$  $4.$ 5.  $1.91\% \sim 2.00\%$  $\begin{array}{ccccccccc} \cdot & \cdot & \cdot & \cdot & \cdot & 2.00\% \\ \vspace{0.08in} & & 25.0^{\circ} \text{ C}, & & & & \end{array}$  $15.0^{\circ}$  C  $25.0^{\circ}$  C  $7.$  $7.$ 精确的测量.  $8.$ 

### 9.  $[A] \quad [\mathsf{Y}]$ , [ENTER] , " $\overline{\text{OVER}}$  'UNDR',

#### $Model 3250M$

除方法去排除错误.

- 在校正完完后开始测量之前请注意下列事项 **:** 1.  $\blacksquare$
- 2. [MODE]
- $3.$
- ,  $0.00\%$
- $4.$
- 精确的测量.  $5.$
- $6.$

# (SAVING) (RECALLING)

 $\begin{tabular}{lllllllll} \bf{Model\ 3250M} & \hspace{2.2cm} & & \hspace{2.2cm} & \hspace{2.2cm} & \hspace{$ , and the contract of the contract of the contract of the contract of the contract of the contract of the contract of the contract of the contract of the contract of the contract of the contract of the contract of the con

 $\blacksquare$ ,  $\blacksquare$ **A.** 如何将数据储存到内存中

1. 当显示在电导度, 总溶解固体量或盐度显示模式下, 只要按住[**ENTER**] "SAVE"  $($ , , , , )

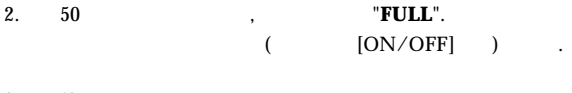

 $3. 50$  ,  $7. 50$  $\hspace{1.6cm}$ 

#### **B.**

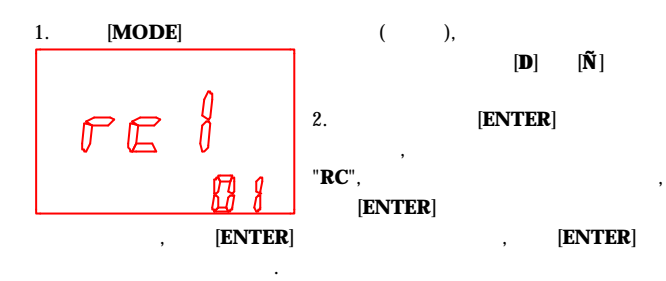

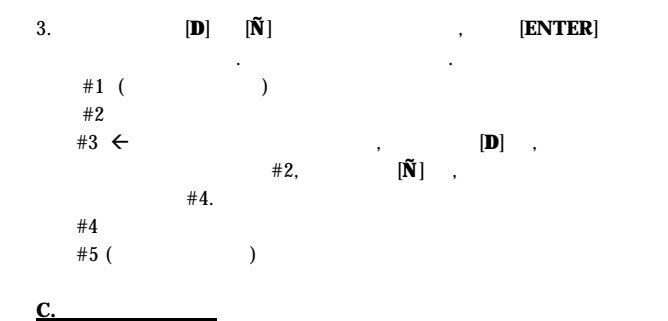

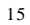

 $E$ r A5

注意: 清除时, 会将内存中的所有数据完全清除, 请确定你已经查看完或已经下载

的数据*.*

储存的数据, 否则不要做此动作.

# 1. **[MODE**]

 $($  ) 2.  $[\tilde{\mathbf{N}}]$   $[\text{ENTER}]$ ,  $05$ 数器, 当倒数至零时会有 "**dONE**"

#### **RS232C**

准备联机

软件

简介  $RS232C$  , 机附上的示范软件去了解计算机与机器之间的传送命令及接收资料.

, and the set of the set of the set of the set of the set of the set of the set of the set of the set of the set of the set of the set of the set of the set of the set of the set of the set of the set of the set of the se

 $RS232C$  (DB-9 ) (100%)  $\text{IBM}$  ), the matrix  $\text{RS232C}$ ,  $\qquad \qquad ,$ 

### ${\bf Visual Basic} @~6.0 \qquad ,$ " Model 3250M RS232 protocol.doc"  $\,$

RS232C .

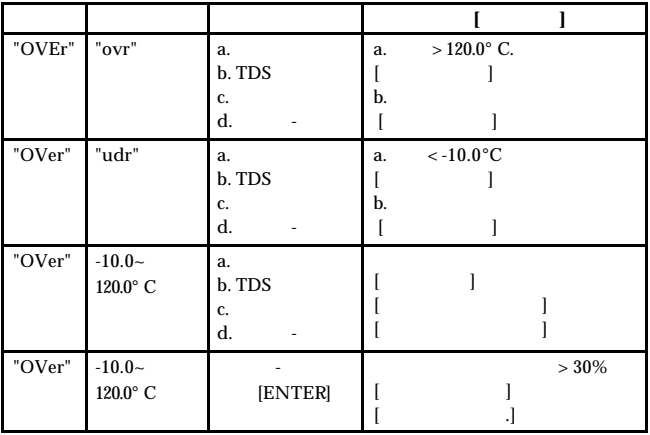

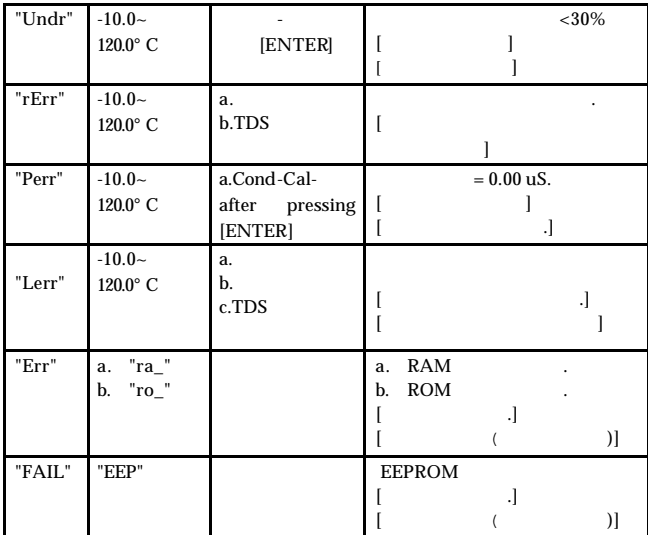

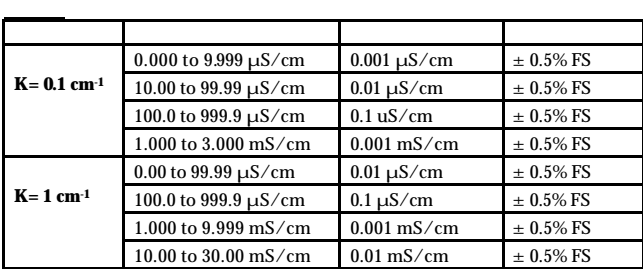

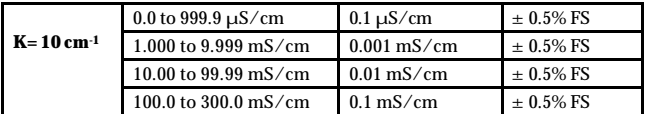

# **TDS**

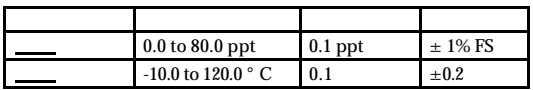

总溶解固体量的显示范围依使用者设定的因子值而定.

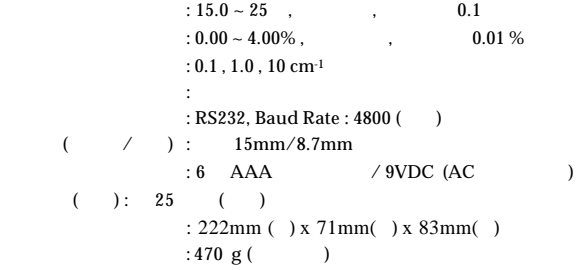

 $\overline{\phantom{a}}$ 

# ,  $\hspace{1.6cm}$  MODEL 3250M

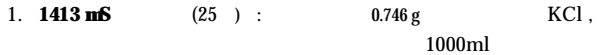

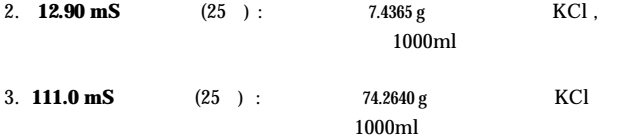